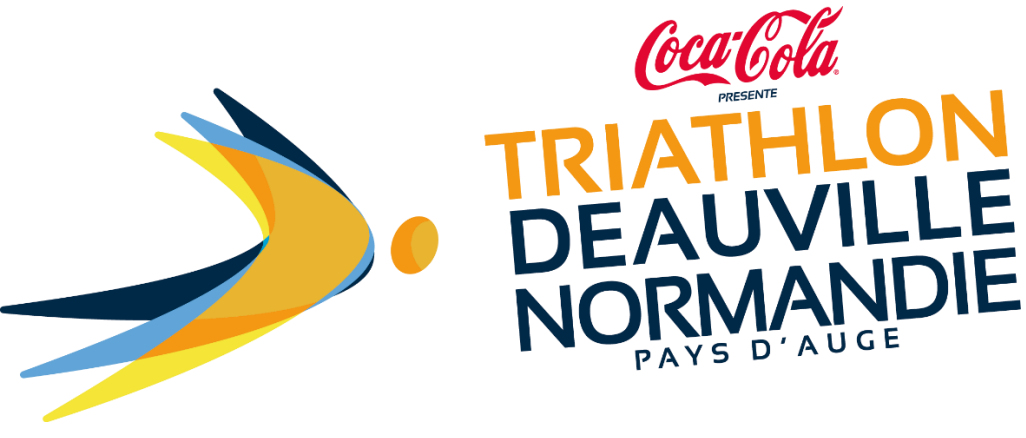

 **GUIDE COMMENT MODIFIER MON INSCRIPTION ?**

Vous pouvez retourner sur votre inscription et modifier des informations via le lien présent sur le **mail de validation d'inscription**.

**COMMENT MODIFIER MON INSCRIPTION ?** 

Pour modifier votre inscription utilisez le lien ci dessous (accèder à votre espace coureur, modifier des informations personnelles, télécharger les pièces justificatives, céder son dossard): https://www.njuko.net/tdn22/check-registrationmenu/0/10252528/20a826c85a030a96592639847837d02f

Vous pouvez y accéder également via le lien suivant : [https://www.njuko.net/tdn22/check](https://www.njuko.net/tdn22/check-registration)[registration.](https://www.njuko.net/tdn22/check-registration)

Vous arrivez sur la page suivante :

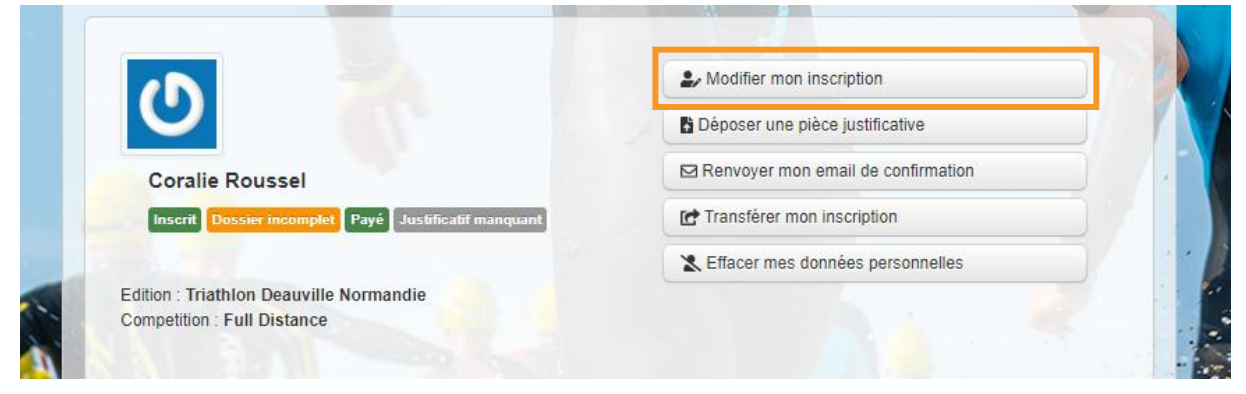

Cliquez sur : **Modifier mon inscription.**

**Vous allez revenir sur votre formulaire d'inscription.** 

Vous pouvez changer directement dans le formulaire les informations erronées puis cliquer en bas de la page sur **[Enregistrer les modifications]**.